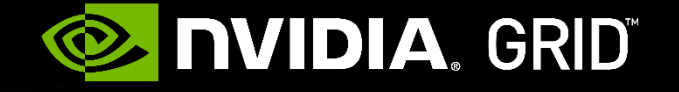

## **DESIGNING GAMES FOR NVIDIA GRID**™

BEST PRACTICES GUIDE Eric Young, DevTech Engineering Manager for GRID AGENDA Onboard Games on to NVIDIA GRID GamePad Support! Configurable Game Settings Optimizing your game for GRID Handling Text Input GRID Server Configurations Validate with Gamestream

## **ONBOARD GAMES ON TO NVIDIA GRID**™

## Prepare for Game Streaming

- NVIDIA GRID<sup>™</sup> Service connected to SHIELD Devices
- Work with us to get your Game on GRID!

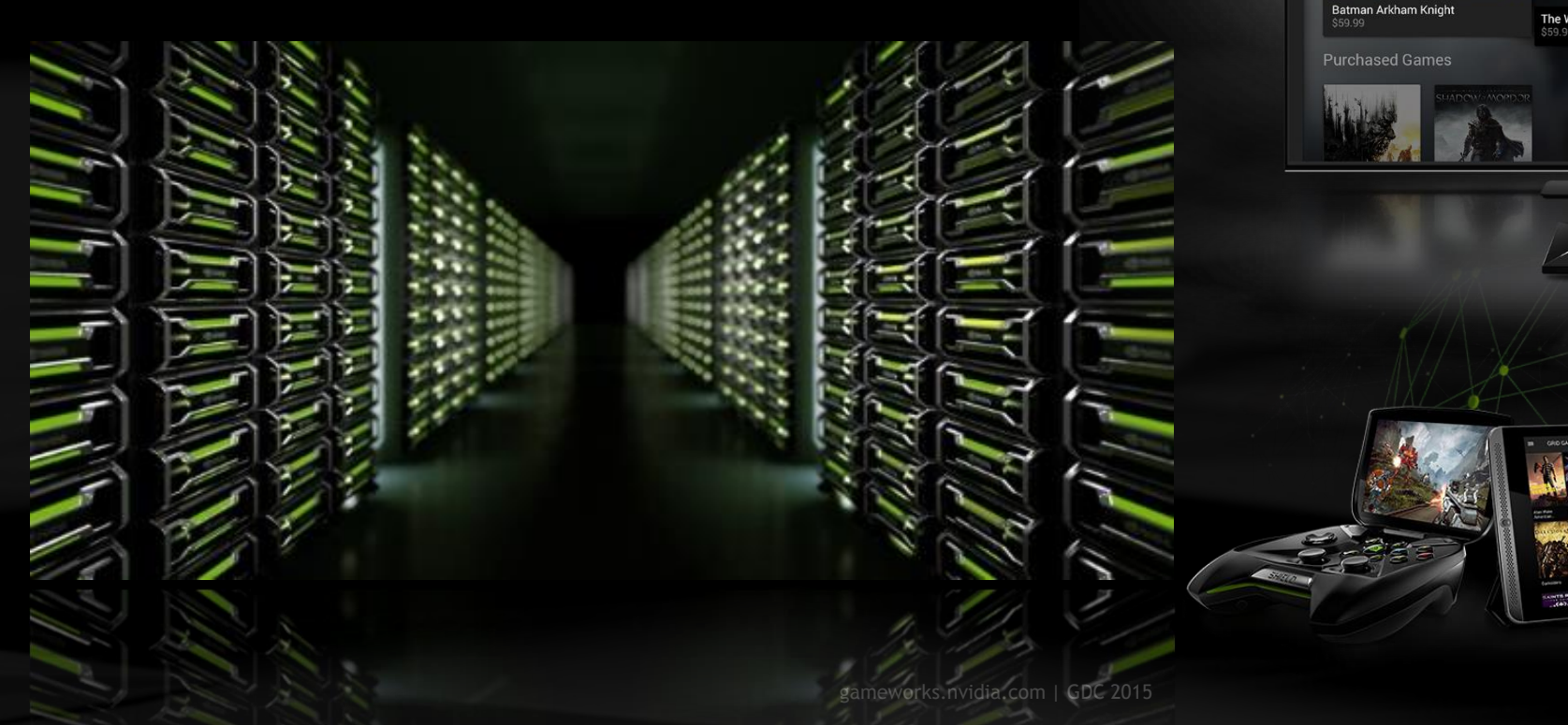

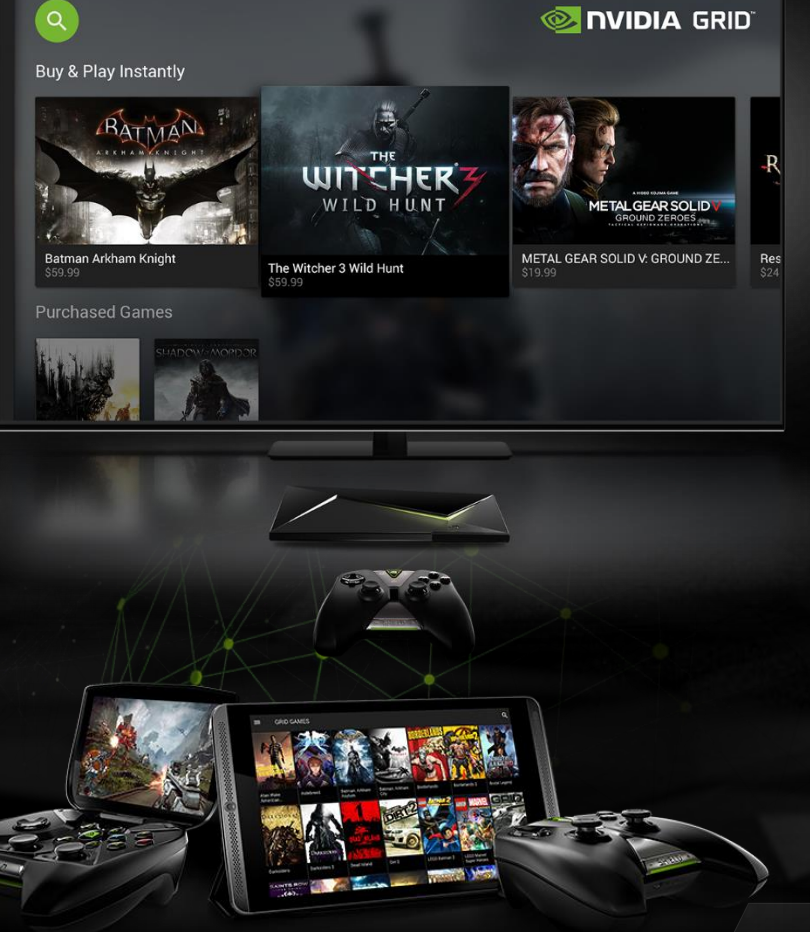

## **NVIDIA GRID**™

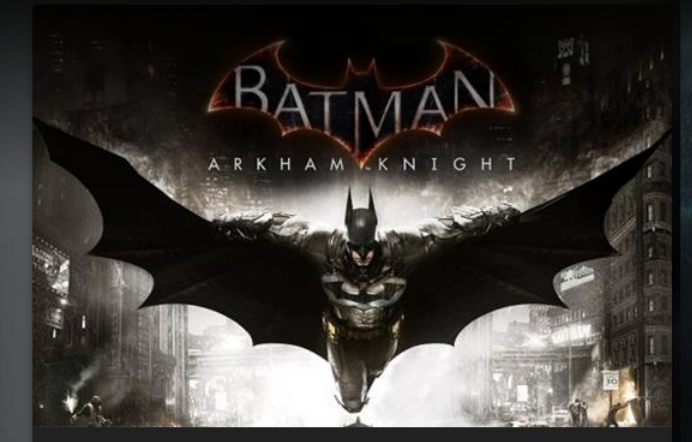

Batman Arkham Knight \$59.99

#### **Purchased Games**

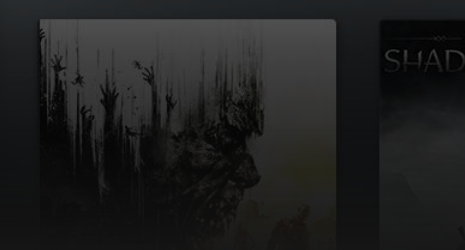

WITCHER

The Witcher 3 Wild Hunt \$59.99

A HIDEO KOJIMA GAME **METAL GEAR SOLID** GROUND ZEROES

METAL GEAR SOLID V: GROUND ZE... \$19.99

Resid \$24.99

# **GAMEPAD SUPPORT!**

### Add GAMEPAD Controller Support

■ Crucial for a good gaming experience on GRID

### Use XINPUT API

- Preferred for Universal Controller Support
- Easily Implemented for
	- Desktops (Windows, Linux, OSX)
	- Consoles (Xbox 360/One, PS3/PS4)
	- Mobile (Android & IOS)

### Refer to the **NvGamepad** Library

- API Layer for GamePad support for Windows and Android Games
- http://developer.nvidia.com/cross-platform-gamepad-api

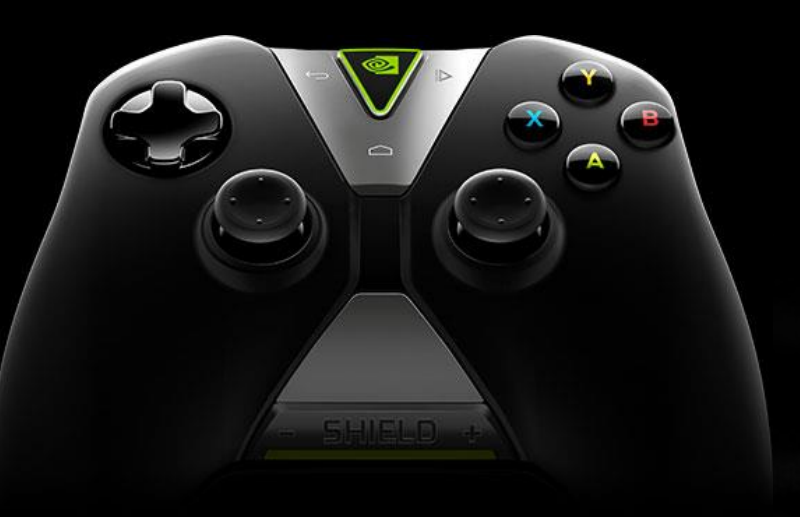

## **CONFIGURABLE GAME SETTINGS**

Developer: Game's settings must be configurable Use game config files that are modified externally (by GRID) Do not encrypt config files Makes onboarding difficult or not possible Optionally have the video settings reside in a separate config file

### NVIDIA: Game Onboarding process for GRID

Tested with different game settings Settings are optimized for GRID Visual Quality (HQ) and Frame rate (30fps & 60fps) Streaming settings (H.264)

## **GEFORCE EXPERIENCE**

### Use GeForce Experience API

http://developer.nvidia.com/geforce-settings-api

NVIDIA API to configure game settings

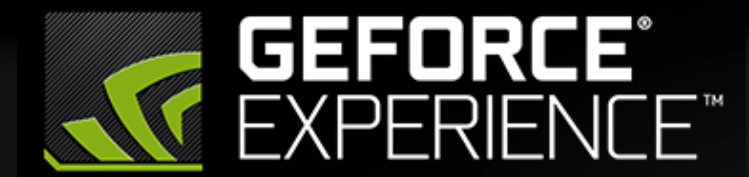

The easiest way to keep your drivers up to date and your games optimized.

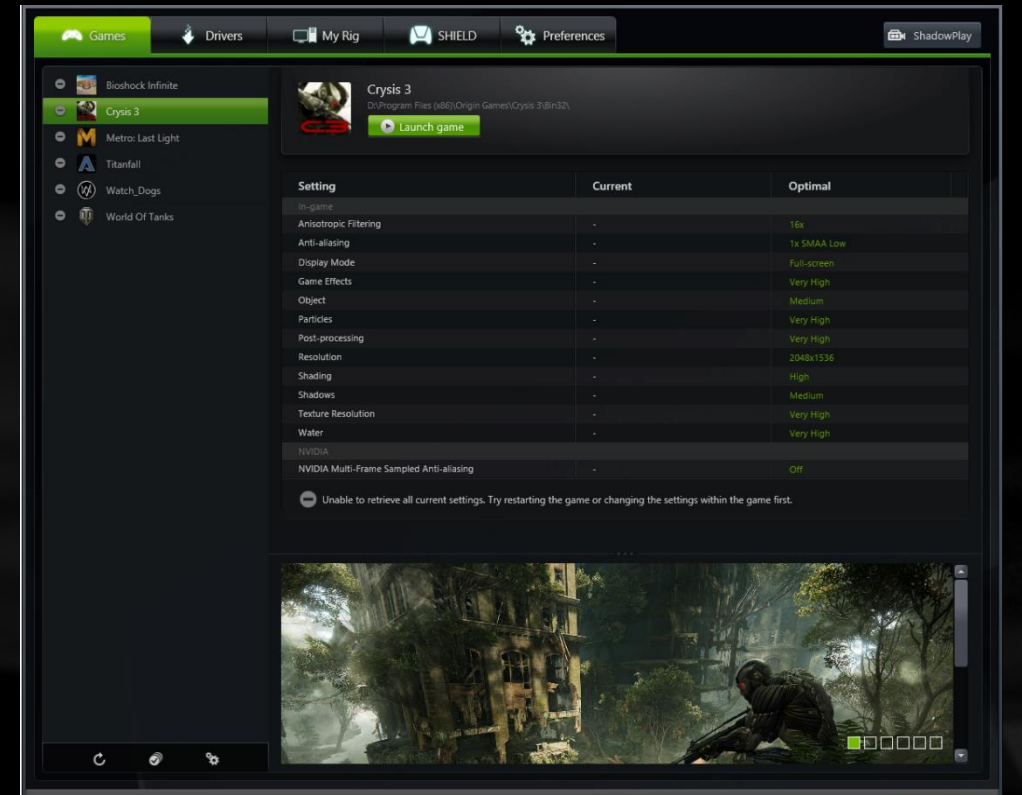

## **VIDEO SETTINGS ON GRID**

Target these Screen Sizes and Resolutions

Shield screen sizes: 5" to 8" LCD screens Large screen sizes: 32" to 85" TVs Screen resolutions: 720p and 1080p Scale User Interface Elements and Text accordingly

Add support for HQ Video Settings High resolution textures = images less blurry and stretched Anti-aliasing (TXAA) + more 3D geometry Better H.264 quality (high PSNR & lower bitrate) More Particle Effects Add more emitters, patterns for larger screen Calibrate colors in your game for TVs

## **VIDEO SETTINGS ON GRID**

### Follow Multiple Screen Size recommendations

- Screen Sizes Range from 5-8 Inches to 40-65 Ft + Large Screens
- User Interface Elements and Text Font Sizes Must be Scaled Accordingly
- Support 16:9 Aspect Ratio = Landscape Orientation
- Support Overscan = TVs Loose Some Rendered Space Along the Edges

### Refer to These Guides

- https://developer.nvidia.com/android-tv-developer-guide
- http://developer.android.com/guide/practices/screens\_support.html

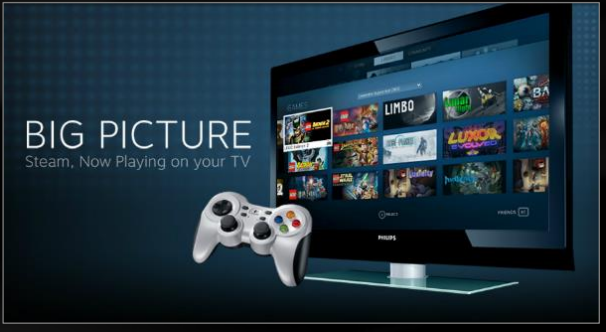

### **OPTIMIZING YOUR GAME FOR GRID** ™

#### Game launch suggestions

Games need to be directly launchable (without Game Launcher) Allow pre-game screens & video startups to be skipped by Gamepad buttons

#### • Some Game Menu options should be hidden

Shield X sets the game settings before launch Settings should be hidden from user when running on GRID Hide UI settings for Video, audio, and performance Integrate directly with the GRID Link SDK

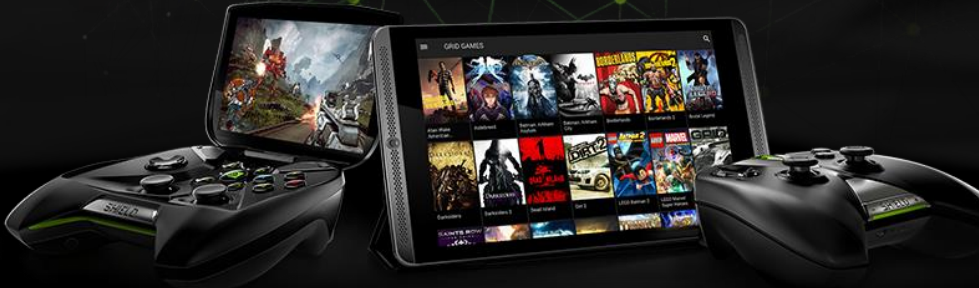

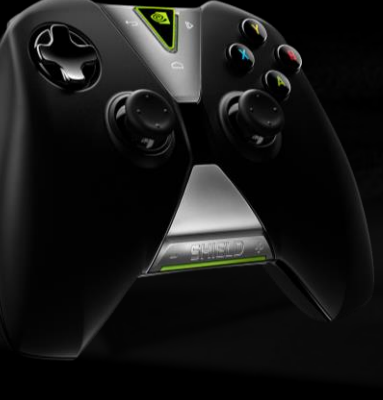

## **HANDLING TEXT INPUT**

### Text Input

- If your game has an in-game On Screen (OSC) Keyboard
- You are GamePad and ready for NVIDIA GRID

### Alternatively refer to GRID Link SDK

- Text input through a Dialog?
- A non-native OSC Keyboard = Bad experience for GamePad users
- Integrate with GRID Link SDK for a better experience

ALL the Menus & Dialogs Need to be Navigable by Gamepad

- UI Components should be properly highlighted and resized for visibility
- UI Elements should be clearly actionable when Selected
- Do not use Touch Screen controls

## **GRID SERVER SPECIFICATIONS**

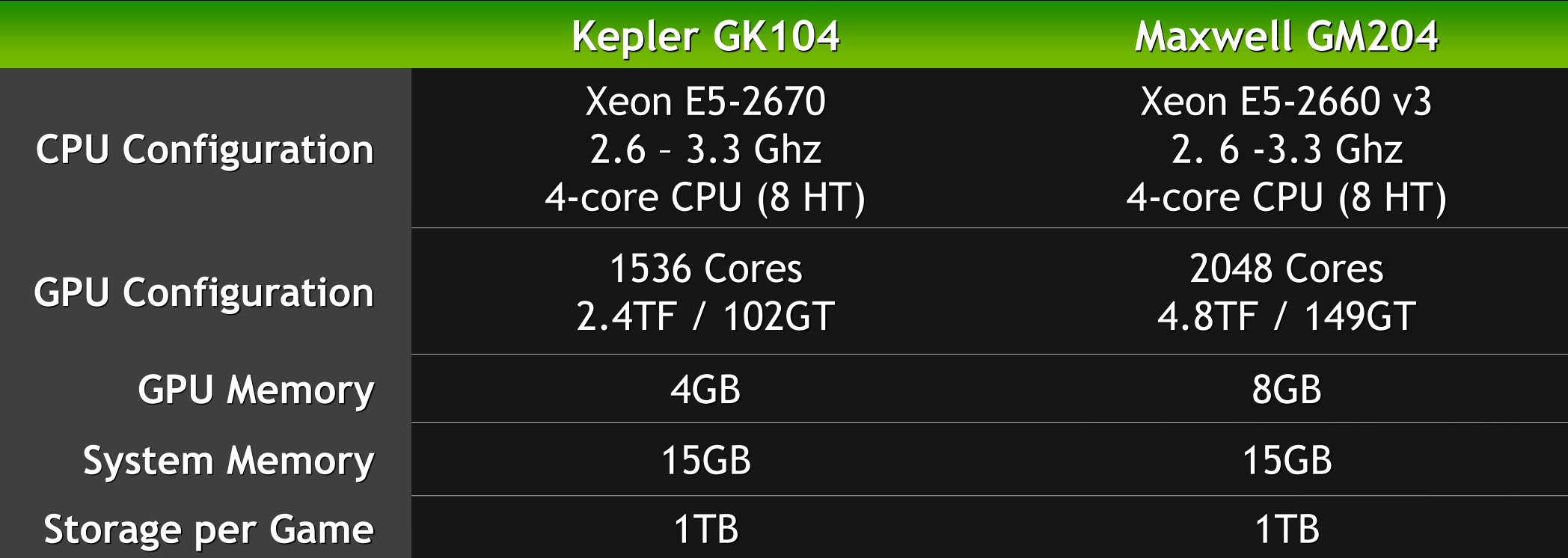

## **VALIDATE WITH GAMESTREAM**

[gameworks.nvidia.com |](http://www.gameworks.nvidia.com/) GDC 2015

Test GameStream using a Shield & NVIDIA GPU Windows 7 or 8 PC with NVIDIA GTX 650 or higher Latest NVIDIA GeForce drivers. WiFi Router: 802.11a/g, 802.11n, 802.11ac dual band recommended.

5Ghz wireless recommended

**A Shield device** 

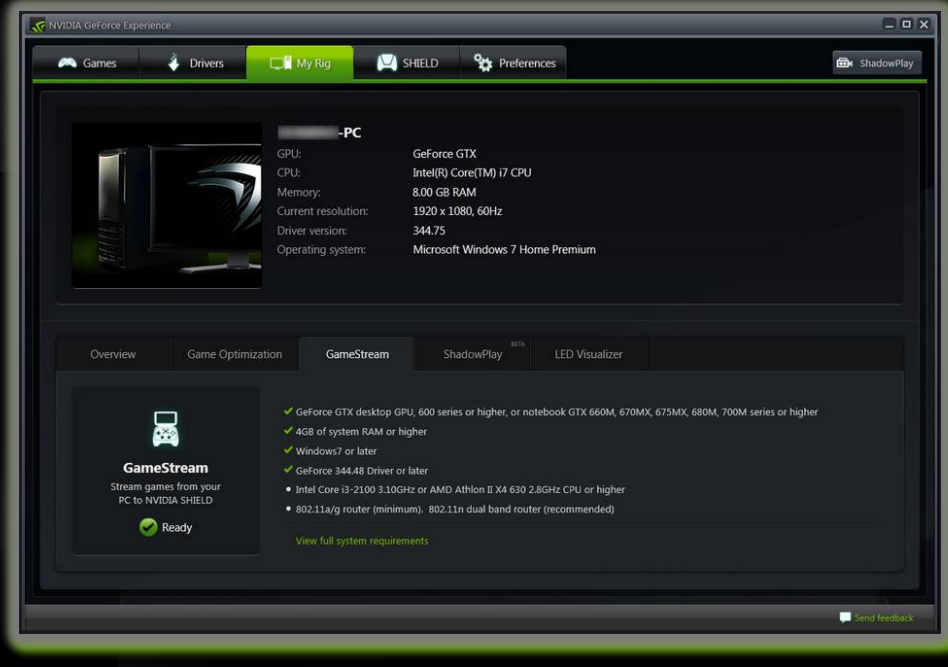

## **VALIDATE WITH GAMESTREAM**

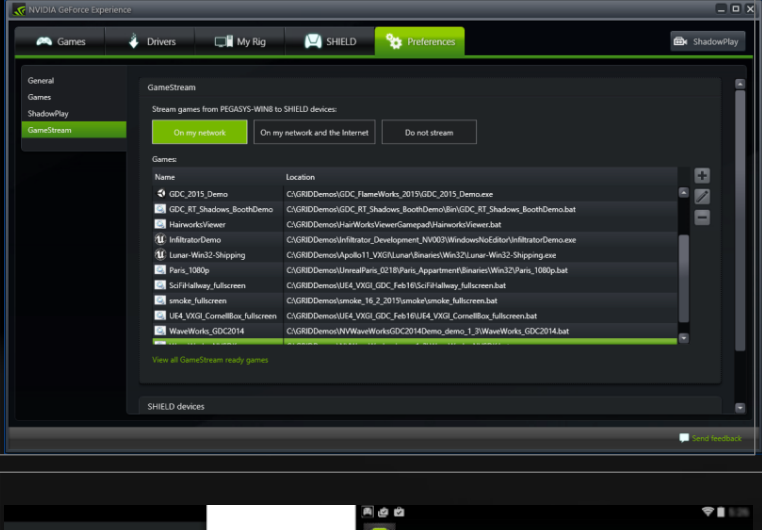

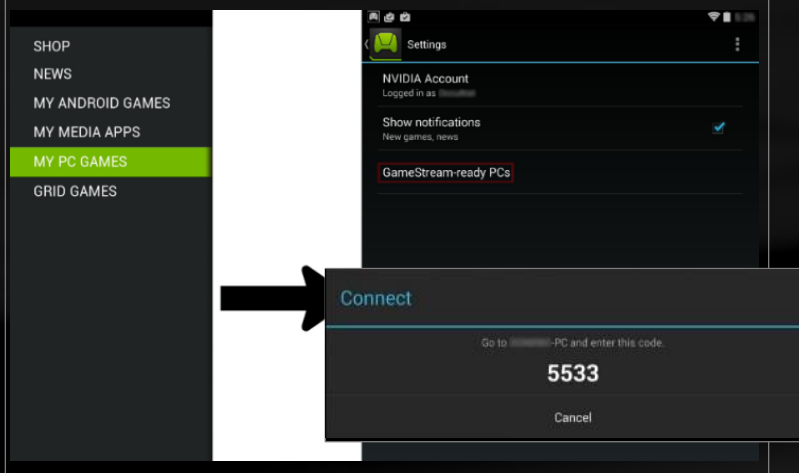

On Your PC, by Windows System Open NVIDIA GeForce Experience Choose Preference -> GameStream Click + to "Add Your Game"

- On Your Shield Launch Shield HUB My PC Games -> Settings
- **Designal Stream Ready PCs**
- $\bullet$  + Enter the IP Address of Your PC
- Shield Shows a 4 Digit Code
- **Enter on Your PC**

## **RESOURCES**

### Signup for GameWorks!

https://developer.nvidia.com/gameworks-registered-developer-program

## Android TV Developer Guide

https://developer.nvidia.com/android-tv-developer-guide http://developer.android.com/guide/practices/screens\_support.html

### NVGamePad Library

http://developer.nvidia.com/cross-platform-gamepad-api

### **Contact:**

**GRID-developer-support@nvidia.com**